## Fichier:Montaje P3steel - Tutorial 1 - Estructura y eje Y 1 b.jpg

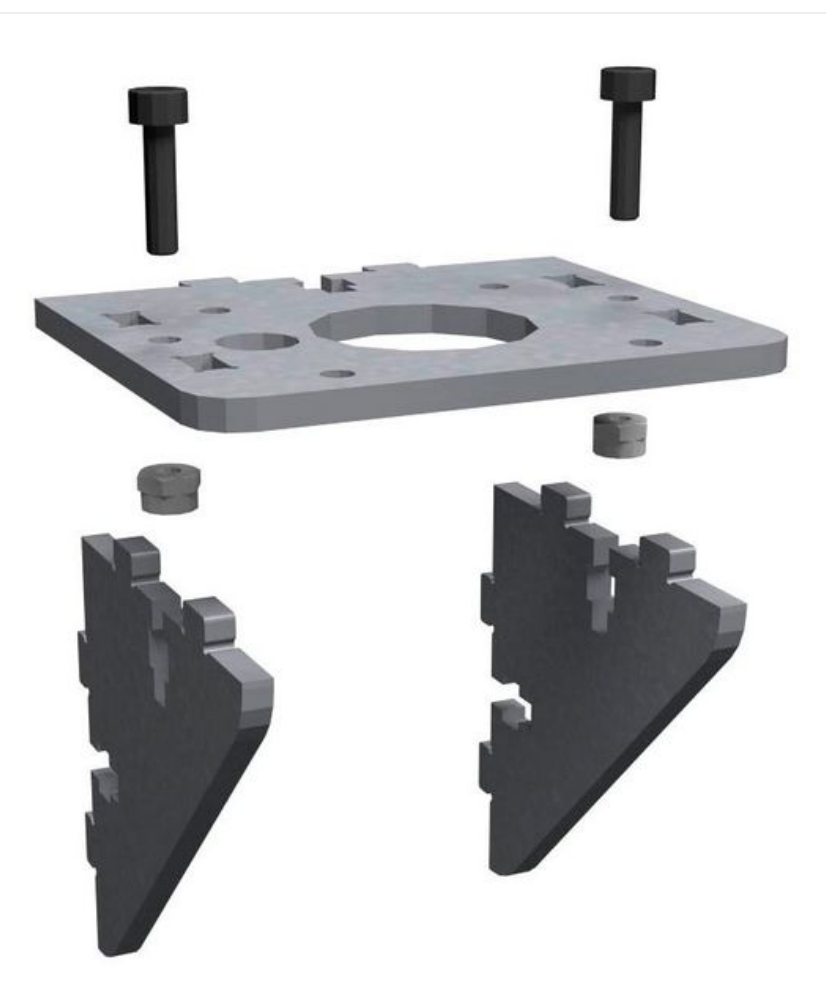

Taille de cet aperçu :600 × 600 [pixels](https://wikifab.org/images/thumb/1/1b/Montaje_P3steel_-_Tutorial_1_-_Estructura_y_eje_Y_1-b.jpg/600px-Montaje_P3steel_-_Tutorial_1_-_Estructura_y_eje_Y_1-b.jpg). Fichier [d'origine](https://wikifab.org/images/1/1b/Montaje_P3steel_-_Tutorial_1_-_Estructura_y_eje_Y_1-b.jpg) (800 × 800 pixels, taille du fichier : 37 Kio, type MIME : image/jpeg) Montaje\_P3steel\_-\_Tutorial\_1\_-\_Estructura\_y\_eje\_Y\_1-b

## Historique du fichier

Cliquer sur une date et heure pour voir le fichier tel qu'il était à ce moment-là.

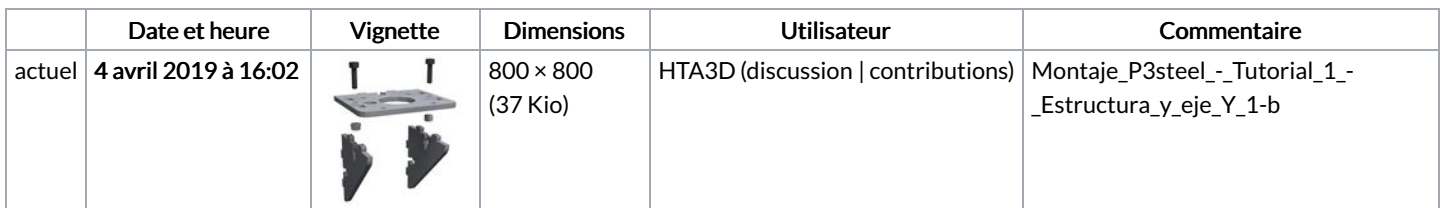

Vous ne pouvez pas remplacer ce fichier.

## Utilisation du fichier

Le fichier suivant est un doublon de celui-ci (plus de [détails](https://wikifab.org/wiki/Sp%25C3%25A9cial:Recherche_fichier_en_double/Montaje_P3steel_-_Tutorial_1_-_Estructura_y_eje_Y_1-b.jpg)) :

[Fichier:Montaje](https://wikifab.org/wiki/Fichier:Montaje_de_P3steel_por_HTA3D_-_Paso_1_-_Estructura_y_Eje_Y_1-b.jpg) de P3steel por HTA3D - Paso 1 - Estructura y Eje Y 1-b.jpg

Les 2 pages suivantes utilisent ce fichier :

```
Montaje P3steel - Tutorial 1 - Estructura y eje Y
Montaje P3steel - Tutorial 1 - Estructura y eje Y/es
```
## Métadonnées

Ce fichier contient des informations supplémentaires, probablement ajoutées par l'appareil photo numérique ou le numériseur utilisé pour le créer. Si le fichier a été modifié depuis son état original, certains détails peuvent ne pas refléter entièrement l'image modifiée.

Logiciel utilisé | Adobe Photoshop CC Windows